2. 初期化ツールの「ドライバインストール手順」ボタンをクリックし、表示された 手順に従ってドライバをインストールする。

- 4.読込み完了後 IGをOFFにし、Flash Editorを車両から取外す。 ② 「初期化ツール」を使用して、Flash Editor を"初期化"する。(初回のみ) 1.パソコンを使用して、同梱のUSBメモリに入っている「初期化ツール」
	- (ZN6ZC6InitialaizetionTool.exe) を実行する。

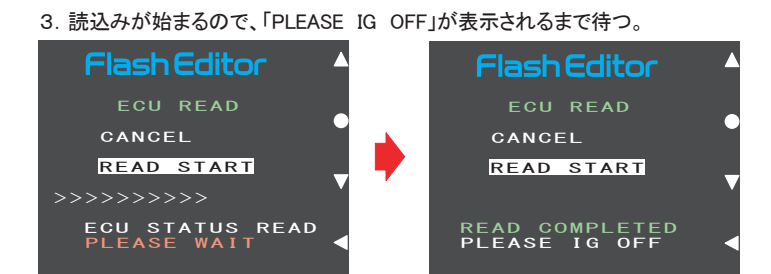

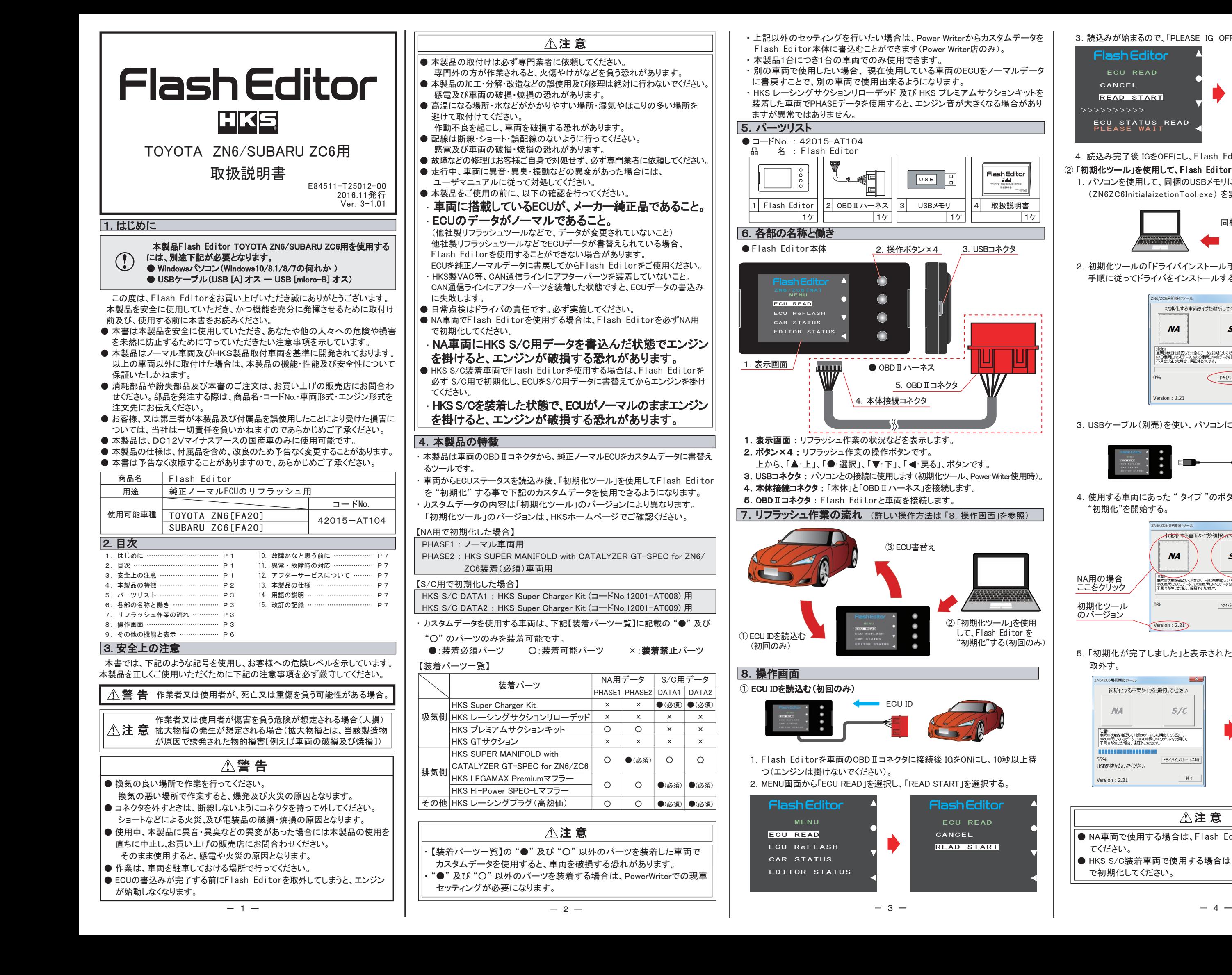

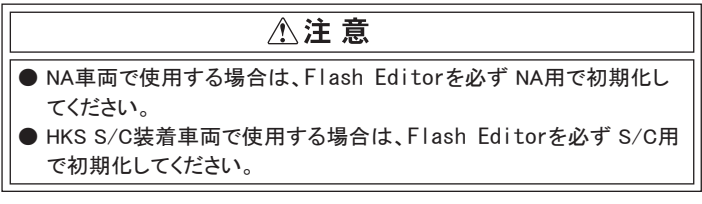

して、Flash Editor を "初期化"する(初回のみ) 3.USBケーブル(別売)を使い、パソコンにFlash Editorを接続する。

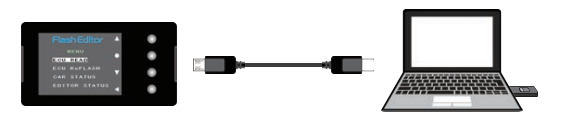

 4.使用する車両にあった " タイプ "のボタン(NA 又は S/C)をクリックし、 "初期化"を開始する。

 5.「初期化が完了しました」と表示されたら、パソコンから Flash Editorを 取外す。

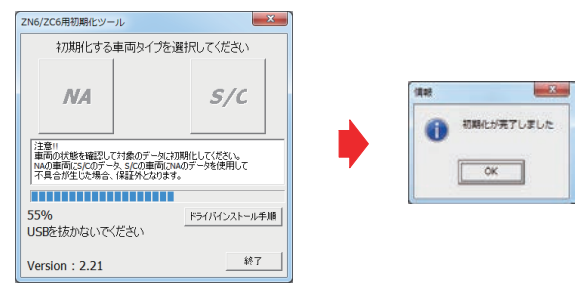

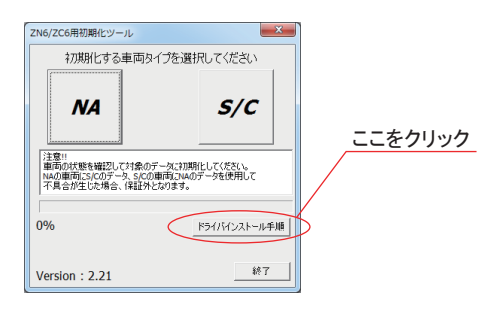

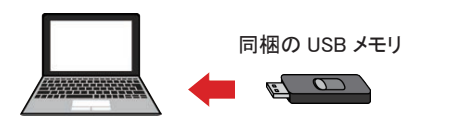

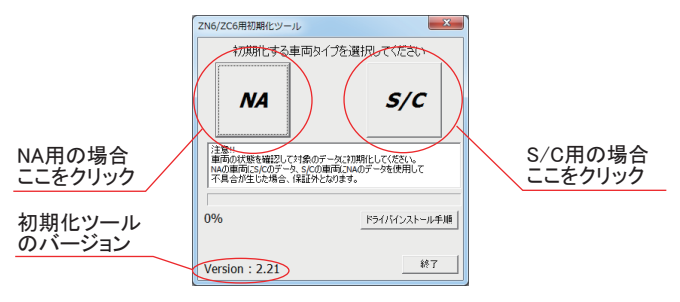

TOYOTA ZN6/SUBARU ZC6用

. . . . . . . . . . . .

Flash Editor<br>معہ

本製品が正常に作動しない場合には、故障と判断する前に下記の症状と照らし

- 1. Flash Editorを車両のOBDⅡコネクタに接続後 IGをONにし、10秒以上 待つ(エンジンは掛けないでください)。
- 2.MENU画面から「ECU ReFLASH」を選択し、「カスタムデータ」 又は、 「NORMALデータ」 (NA用の場合のみ)を選択後、「WRITE START」を 選択する。

合わせて、配線等の確認をしてください。

- ECUデータの [書込] 作業中は、操作画面に「PLEASE IG OFF」と表示され るまでは 車両のOBDⅡコネクタからFlash Editorを絶対に取外さない でください。
- 「PLEASE IG OFF」と表示される前に取外してしまうと、ECUが破損し車両 が走行出来なくなります。
- コネクタを抜き差しする際は、必ずコネクタを持って行ってください。 ケーブルを引っ張ってしまうと断線の恐れがあります。
- リフラッシュ作業後は、車両のOBDⅡコネクタからFlash Editor本体を 取外してください。
	- 常時接続していると、バッテリー上がりの原因になります。

## ③ ECU書替え

- 【ECU READ】を行うことで、【EDITOR STATUS】 の [SAVE ECU DATA] に 「ECU ID」 が表示されます。
- 表示が "\*" の場合はステータスを未読込みの状態ですので、【ECU READ】 の作業を 行ってください。
- ( IGがOFFの場合、[This ECU DATA] の項目は "\*" 表示となります。) ● 【EDITOR STATUS】 の [ECU STATE] で ECUの状態(書込んだデータ)を 確認できます。(NORMAL又は、PHASE1・2又は、HKS S/C DATA1・2) 【ECU ReFLASH】後は 目的の ECUデータが書込まれたことを、この画面で ご確認ください。
- 3.書込みが始まり、「PLEASE IG OFF」が表示されたら書込み完了。
- 4.書込み完了後 IGをOFFにし、Flash Editor本体を車両から取外す。
- 5.エンジンを掛け、正常にアイドリングすることを確認する。
- Flash EditorをS/C用で初期化した場合、誤って NORMALデータを書込ん でしまうのを防ぐため、書替えデータに「NORMAL」を選択できないようになっ ています。
- Flash Editorをご購入時(初期状態)は、書替えデータに「Power Writer」 を選択することは出来ません。

Power Writer店でカスタムデータを追加することで、「Power Writer」を選択 できるようになります。

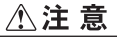

- 7 - - 8 -

●作動可能温度‥‥‥‥‥‥‥‥‥‥‥‥‥‥‥‥‥‥‥‥‥ -20~60℃ ●外形寸法………………………………… 48.0×90.0×17.0mm  $14$ 

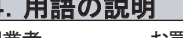

 $12$  INJP 13 | IN\_M AIR 14  $15$  IN\_T EX\_T 16 A/F 17 A/FR 18

【 EDITOR STATUS 】

Flash Editorの状態を表示することができます。 1.MENU画面から「EDITOR STATUS」を選択する。

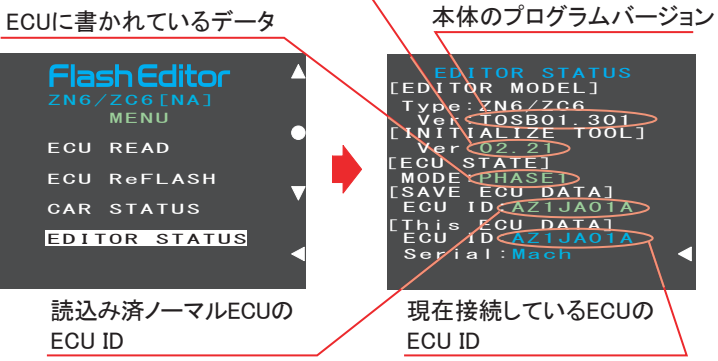

2. 戻るボタンでMENU画面に戻る。

直噴 直噴 ポート噴射

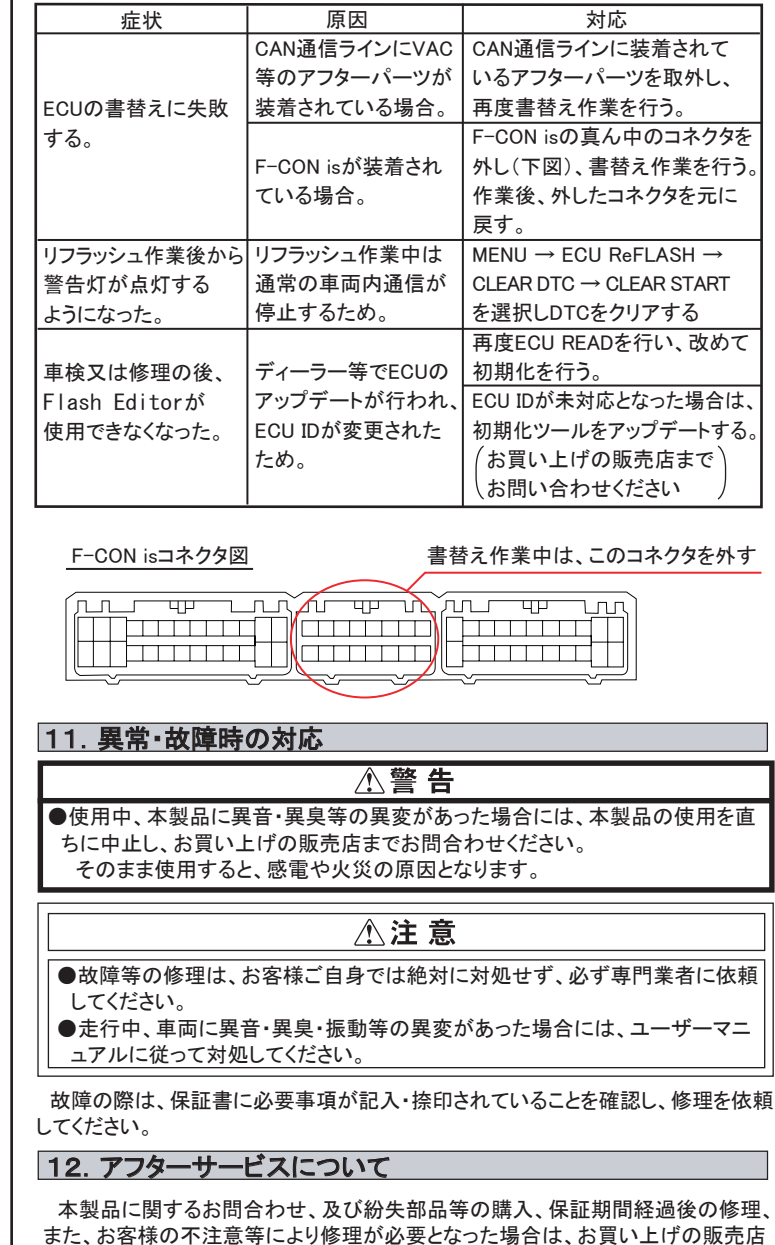

使用した初期化ツールのバージョン

2. 戻るボタンでMENU画面に戻る。

23 BATT | バッテリ一電圧

19 KN\_E | ノック補正学習値

## アドバイス:

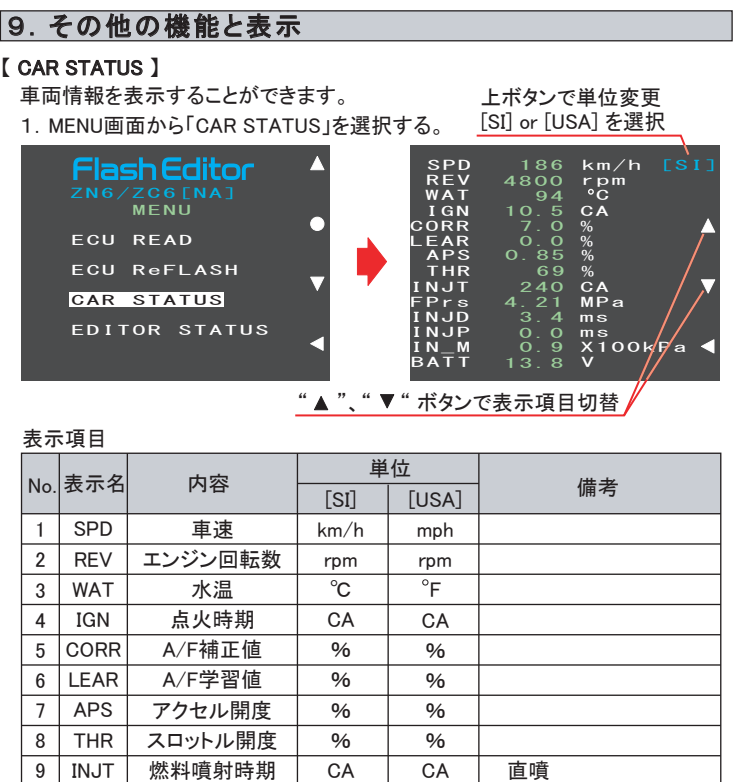

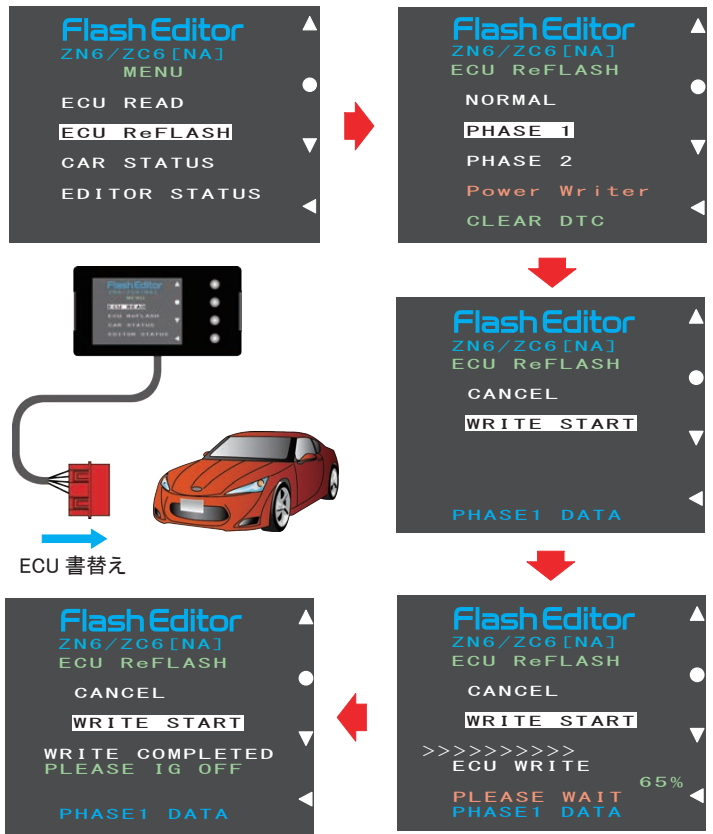

目標燃料圧力

燃料噴射時間 P インマニ圧 吸入空気量 吸気温度 排気温度 目標空燃比 実空燃比

ノック制御値 吸気VVT 排気VVT

FPrs 10

KN\_C 20 21 | **INVT** EXVT 22

11 | INJD | 燃料噴射時間 D

MPa ms ms X100kPa g/s  $^{\circ}$ C  $^{\circ}$ C A/F A/F **CA CA**  $\overline{\circ_{FR}}$  $\degree$ FR V

MPa ms ms **PSI** g/s  $\degree$ F  $\overline{\phantom{a}}$  $A/F$ A/F **CA CA**  $\overline{\circ_{FR}}$  $^{\circ}$ FR V

へお気軽にお問合わせください。

13.本製品の仕様

10. 故障かなと思う前に

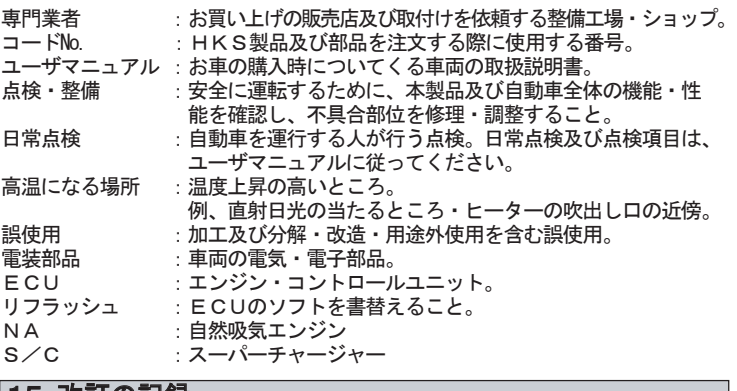

●作動保証電圧……………………………………… DC10~16V

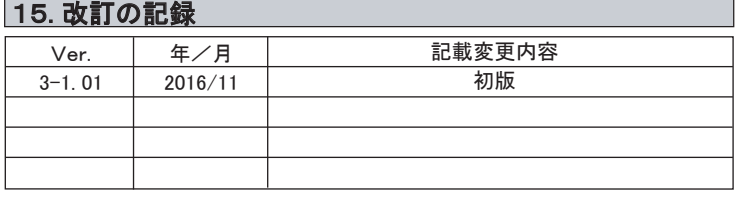

[禁無断複写・転載] ⓒ (株)エッチ・ケー・エス

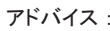

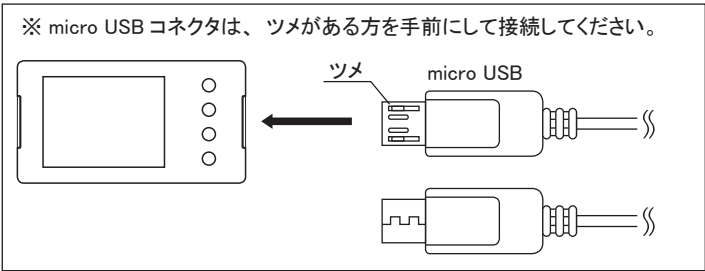